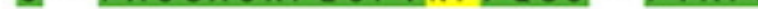

**About MODELLER**

**MODELLER News**

**Download & Installation**

**Release Notes Data file downloads**

**Registration**

**Non-academic use**

**Discussion Forum**

**Subscribe Browse archives Search archives**

**Documentation**

**FAQ [Tutorial](https://salilab.org/modeller/) [Online manual](https://salilab.org/modeller/news.html) Wiki**

**[Developers' Pages](https://salilab.org/modeller/download_installation.html)**

**Con[tact Us](https://salilab.org/modeller/supplemental.html)**

## **Tutorial**

## **Iterative example: The alignment-modeling-evaluation cycle. The cannum** *volcanii* **dihydrofolate reductase.**

All input and output files for this example are available to do *Windows) or .tar.gz format (for Unix/Linux).*

Several structures of dihydrofolate reductase (DHFR) are k DHFR from *Haloferax volcanii* was not known and its sequence its and DHFR from Haloferax volcanii was not known and its sequence known structure is rather low at ~30%. A model of *H. volca* constructed before the experimental structure was solved. power of the iterative alignment-modeling-evaluation appro

Of all the available DHFR structures, HVDHFR has the sequence of from *E. coli*. The PDB entry **4dfr** corresponds to a high reselution structure. It contains two copies of the molecule, named chain the authors, the structure for chain B is of better quality that script file aligns HVDFR and chain B of *4dfr*.

```
from modeller import *
env = environ()
mdl = model (env, file='4dfr.pdb', model segment=('FI
aln = alignment(env)
aln.append_model(mdl, align_codes='4dfr')
aln.append(file='hvdfr.seq', align_codes='hvdfr')
aln.align2d()
aln.write(file='hvdfr-4dfr.ali')
aln.write(file='hvdfr-4dfr.pap', alignment format='1
           alignment_features='INDICES HELIX BETA')
```
Some options used in this example include **model** segme chain B of *4dfr*; and **alignment features**, which is used to secondary structure to the alignment file in the PAP format.

 **\_aln.pos 10 20 30 40 50 60 4dfr -MISLIAALAVDRVIGMENAMPW-NLPADLAWFKRNTLDKPV** 

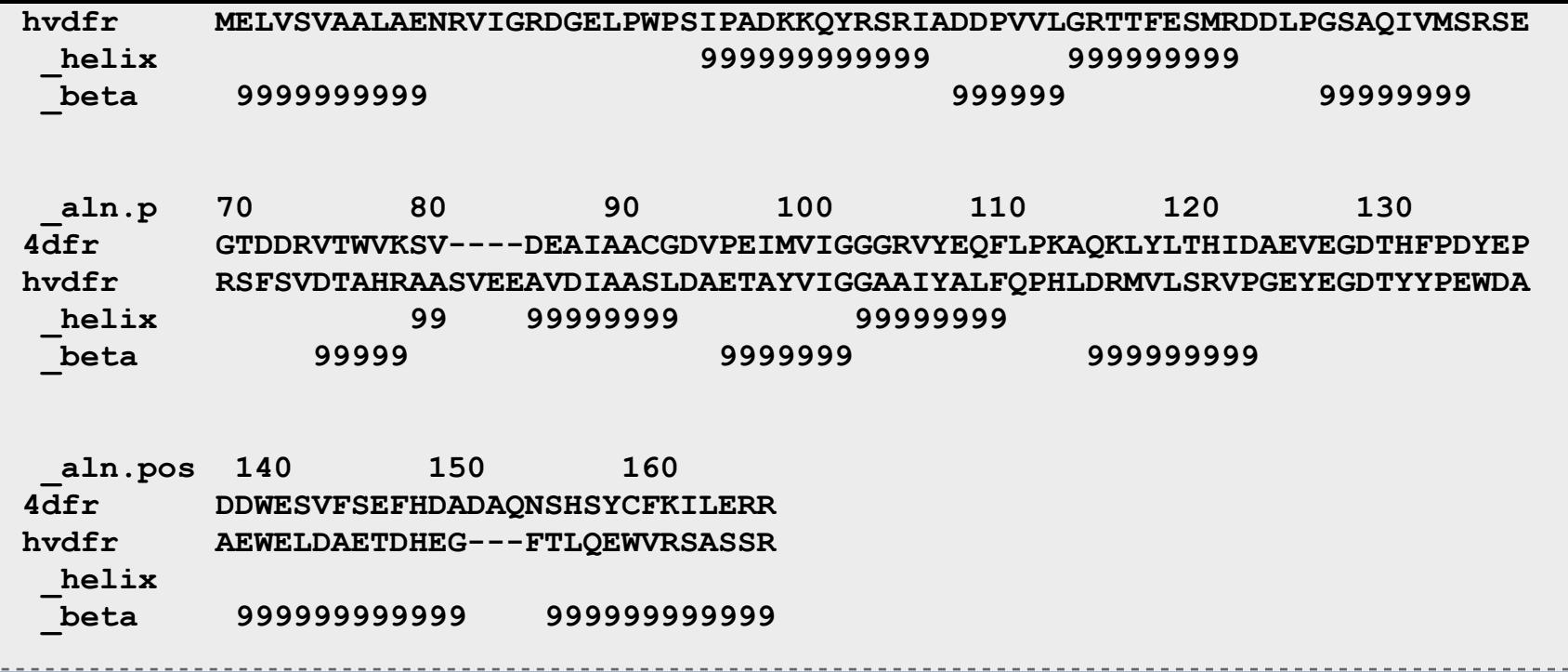

*File: hvdfr-4dfr.pap*

Using the PIR alignment file hvdfr-4dfr.ali, an initial model is calculated:

```
from modeller import *
from modeller.automodel import *
env = environ()
a = automodel(env, alnfile='hvdfr-4dfr.ali',
               knowns='4dfr', sequence='hvdfr')
a.starting_model = 1
a.ending_model = 1
a.make()
```
*File: model4.py*

Because the sequence identity between *4dfr* and HVDFR is relatively low (30%), the automated alignment is likely to contain errors. The evaluation of the model with the DOPE potential in MODELLER shows two regions with positive energy.

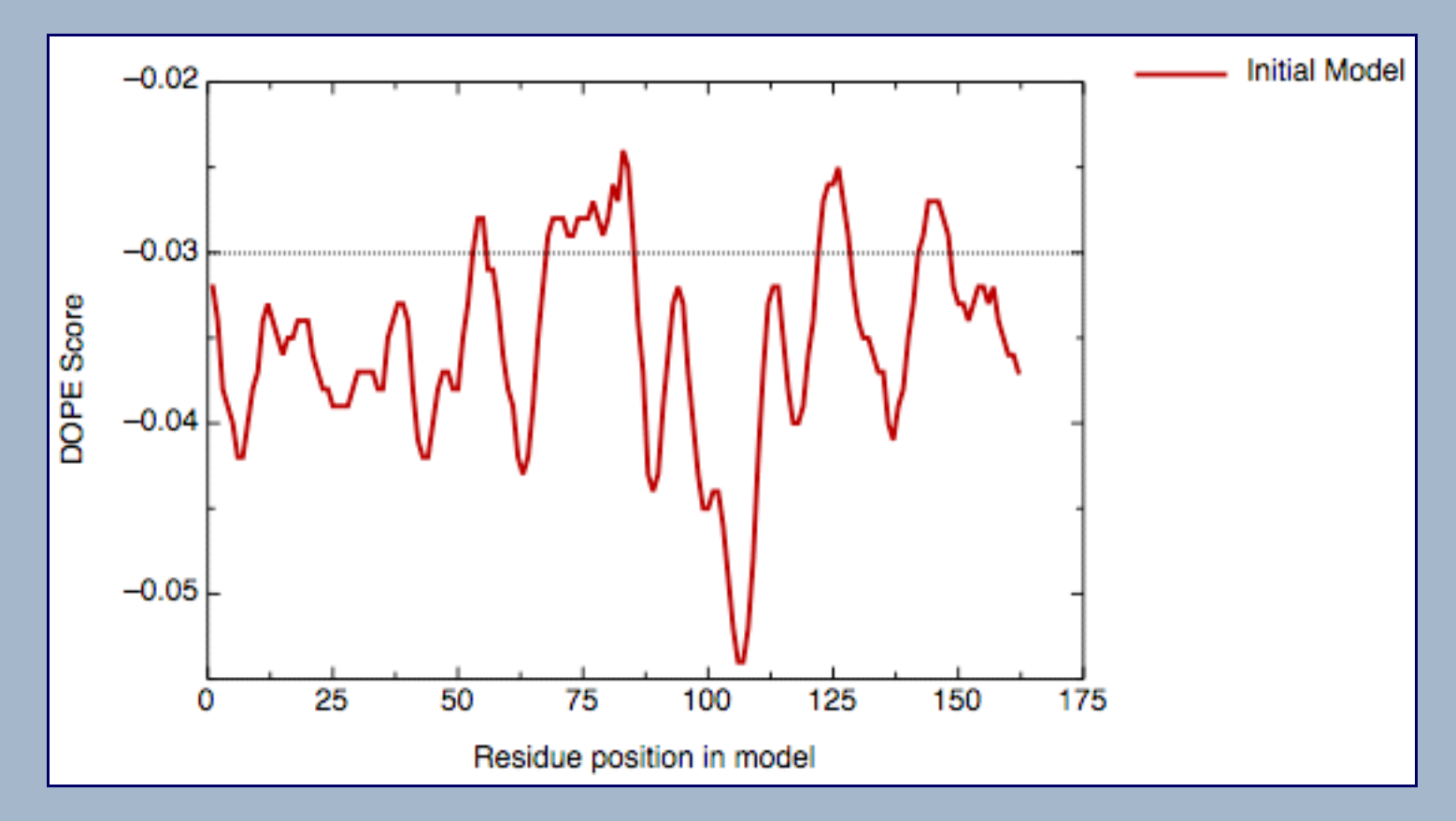

*DOPE score profile for model inihvdfr.B99990001.pdb*

The first region is around residue 85, the second region is at the C-terminal end of the protein. Referring to the target--template alignment above  $(hvdfr-4dfr.pap)$ , it is easy to understand why the first positive peak appears. The insertion around position 85 of the alignment was placed in the middle of an  $\alpha$ -helix in the template (the "9" characters on the first line below the sequence mark the helices). Moving the insertion to the end of the αhelix may improve the model.

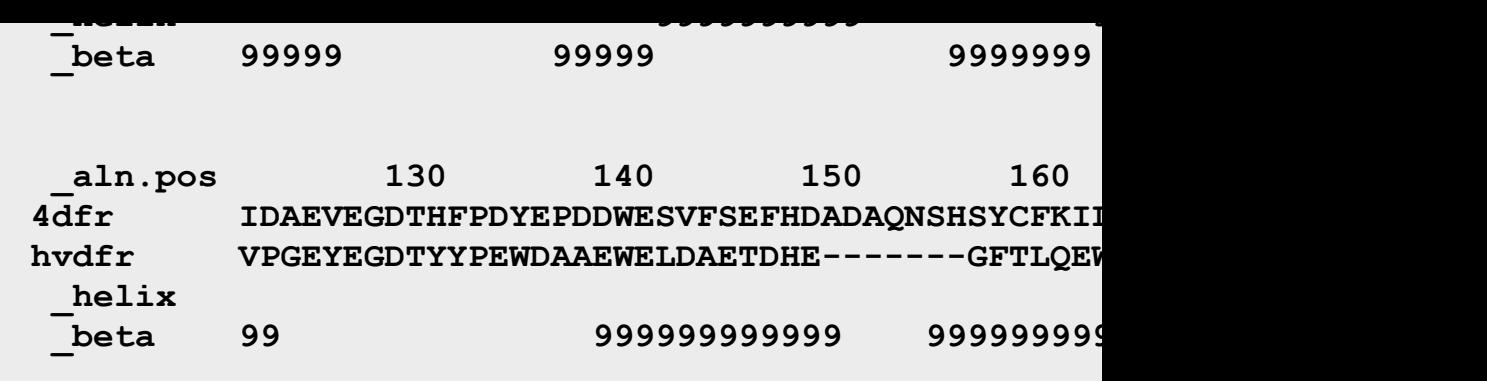

A new model was calculated using this alignment and the s alignment (see file `model5.py'). Its DOPE score profile is

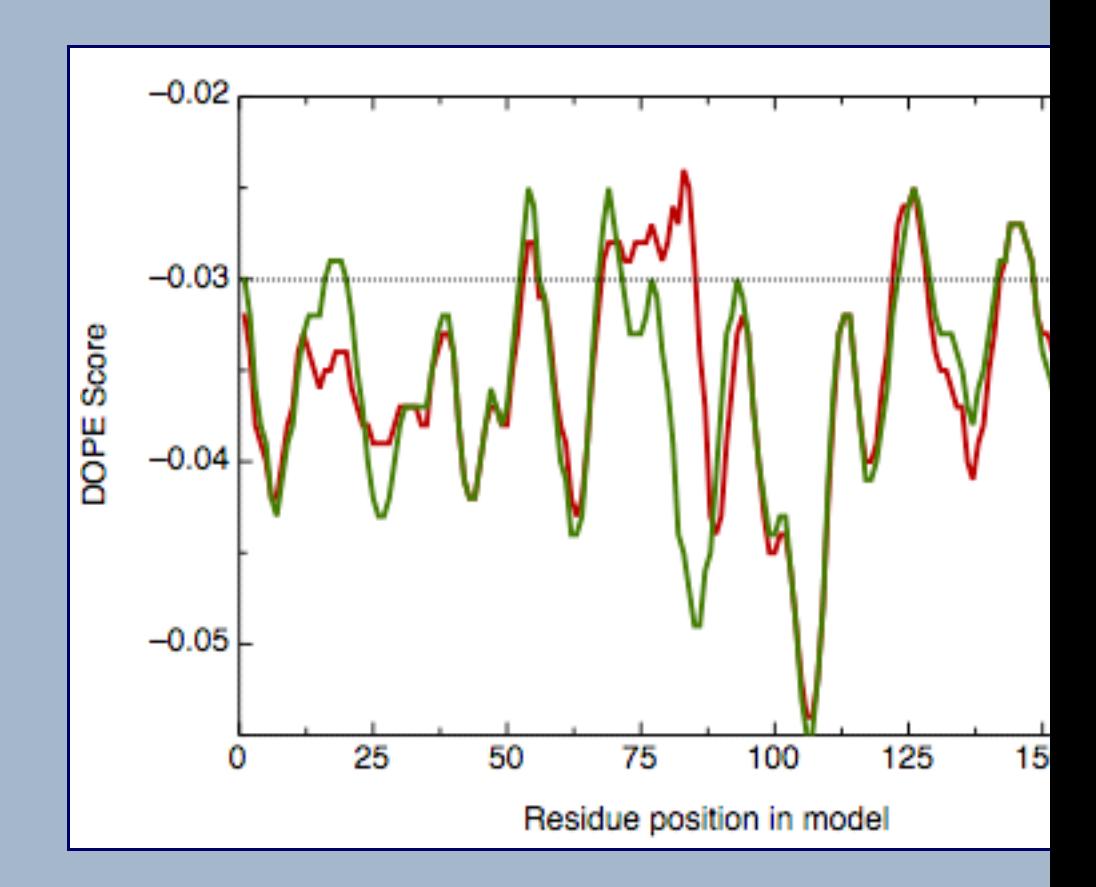

The main positive peak disappeared and the new global D -15498.7 to -15720.3.

The process outlined here could be iterated until no improve achieved. This iterative alignment-building-evaluation proce MOULDER protocol which will be further implemented in M

MODELLER (copyright © 1989-2019 Andrej Sali) is maintained by **Ben Webb** at the Sciences and Pharmaceutical Chemistry, and California Institute for Quantitative Bio

Byers Hall, University of California San Francisco, San Francisco, CA 94143, USA. Any selling or distribution of the program or its parts, original or modified, is prohibited without a written permission from Andrej Sali. This file last modified: Fri Oct 9 16:13:00 PDT 2009. $\bigcirc$